## **Properties tab**

The **Properties** tab at the bottom of the Model Browser allows you to quickly access basic information about a selected element or diagram.

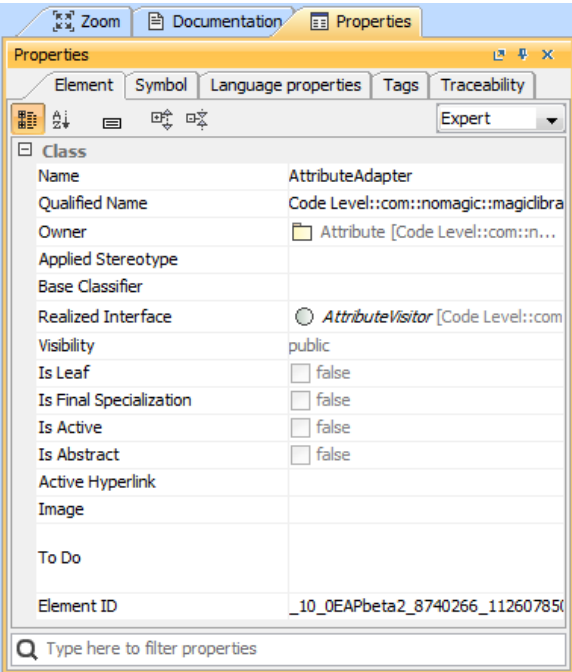

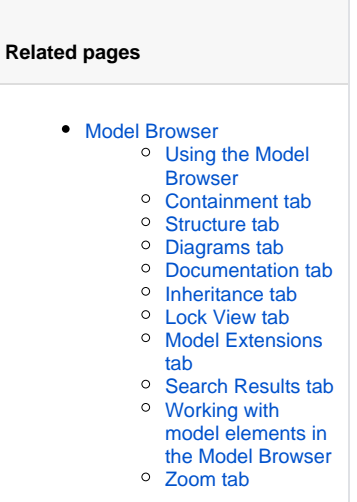

An example of the Properties tab in the Quick properties panel

## ⊘ **Multiple selection**

- If multiple elements or symbols of different kinds are selected, only their common properties are displayed in the **Properties** tab.
- $\bullet$ If more than 10 elements in the Containment tree or symbols on the diagram pane are selected, properties are displayed only by request. You need to click the link **Sho w common properties for the selected items**.

To open the **Properties** tab, do one of the following

- In the Model Browser, click the **Properties** tab.
- On the **Window** menu, click **Properties**.

The **Properties** tab includes the following tabs:

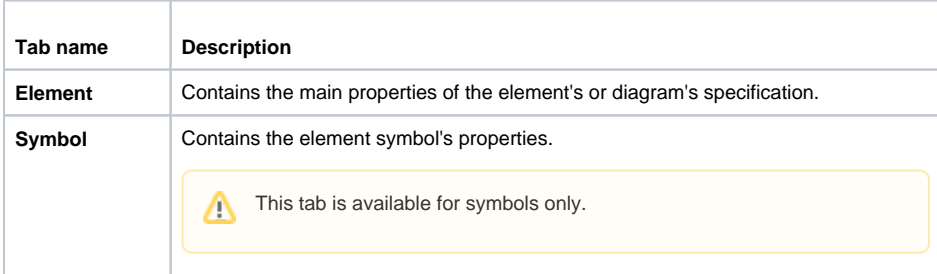

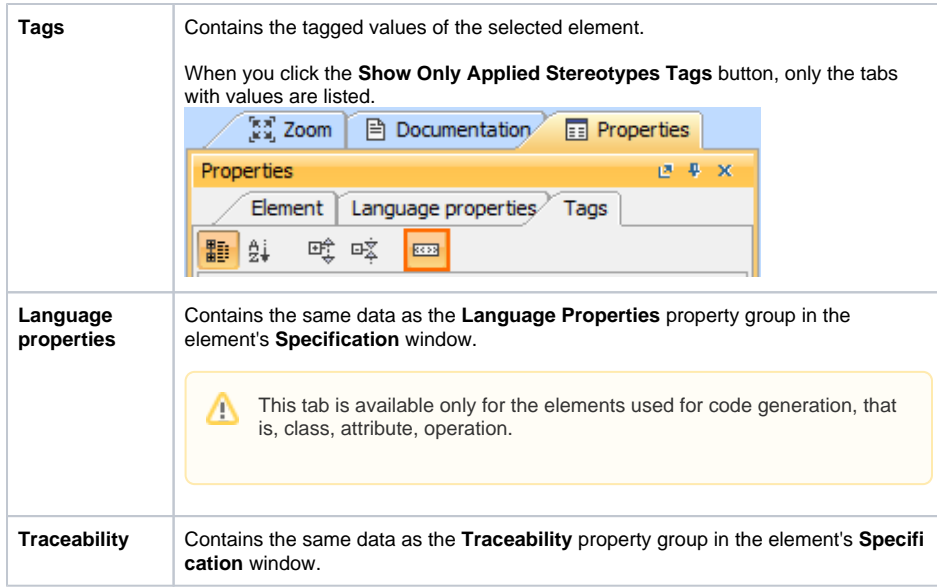